# DigitalRoute

DigitalRoute MediationZone™

## Release Notes 9.0.2.1

#### Copyright © 2024 Digital Route AB

The contents of this document are subject to revision without further notice due to continued progress in methodology, design, and manufacturing.

Digital Route AB shall have no liability for any errors or damage of any kind resulting from the use of this document.

DigitalRoute® and MediationZone® are registered trademarks of Digital Route AB. All other trade names and marks mentioned herein are the property of their respective holders.

## **Table of Contents**

| Executive Summary                                                                                                    | 7               |
|----------------------------------------------------------------------------------------------------|-----------------|
| New Functionality                                                                                                    | 7               |
| System Requirements                                                                                                    | 7               |
| Important Information                                                                                                    | 7               |
| Known Issues Overview                                                                                                    | 8               |
| Installation, Upgrade and Downgrade                                                                                                    | 10              |
| New Features and Functionality                                                                                                    | 11              |
| Accessible Web UI                                                                                                    | 11              |
| Unit Test Framework                                                                                                    | 12              |
| Workflow Packages                                                                                                    | 13              |
| Standalone Workflow execution mode replaces ECSA                                                                                                  | 14              |
| JSON Export Format                                                                                                    | 15              |
| Native JSON and CSV Decoding                                                                                                    | 16              |
| Security Profile                                                                                                    | 17              |
| Java 17                                                                                                    | 17              |
| Realtime Inter Workflow Transaction Safety                                                                                                    | 17              |
| Google GCP Cloud Storage Support                                                                                                    | 18              |
| Conditional Trace 2.0                                                                                                    | 19              |
| Support for Azure KeyVault                                                                                                    | 19              |
| Single Sign-On (SSO) Support via OIDC                                                                                                    | 20              |
| Support for Azure Data Explorer (Kusto Query)                                                                                                    | 20              |
| Support for Subfolders                                                                                                    | 20              |
| SFTP Supports Bind Address                                                                                                    | 21              |
| Proxy Support                                                                                                    | 21              |
| Important Information                                                                                                    | 22              |
| Functionality Not Available                                                                                                    | 22              |
| Standalone Execution Context replaced with Standalone Workflows                                                                                   | 23              |
| Replaced and Sunset Functionality                                                                                                    | 23              |
| Some Functionality only Available in Legacy Desktop Client                                                                                        | 23              |
| Special Handling When Upgrading                                                                                                    | 23              |
| System Insight                                                                                                    | 23              |
| Configuration Spaces                                                                                                    | 23              |
| DTK Agents and plug-ins                                                                                                    | 23              |
| REST not Supported for Conditional Trace                                                                                                    | 23              |
| New Delivery Procedure                                                                                                    | 24              |
| Context-Sensitive Help and Offline Documentation in Browser Not Available                                                                         | 24              |
| Performance Degradation When Using Unsupported Oracle versions and Oracle JDBC drivers Removal of Interactive Mode in MZSH                        | 24              |
| Known Issues                                                                                                    | 24              |
|                                                                                                    | 25              |
| Installation issues                                                                                                    | 26              |
| Unable to change platform database after installation Platform installation doesn't prompt for new admin password when install.security was set t | 26<br>o true 26 |
| Installation isn't possible if MZ_HOME path contains a folder name with spaces                                                                    | 26 26 26        |
| Installation reported as successful even if the platform fails to start                                                                           | 26              |
| Warning messages displayed during installation                                                                                                    | 26              |
| Error Occurs When Performing Multiple Installations on a Host with Different UNIX User IDs                                                        | 27              |
| Latest Oracle JDBC Driver Versions not Supported                                                                                                  | 27              |
| Upgrade issues                                                                                                    | 27              |
| Legacy Desktop launcher does not launch desktop when install.security is changed during up                                                        |                 |
| Filebase property issues (mz.userserver.filebased=true)                                                                                           | 27 27           |
| User Interface issues                                                                                                    | 27              |

| New desktop issues                                                                                                    | 27           |
|----------------------------------------------------------------------------------------------------|--------------|
| Database Agent Assignment Tab Value Are Not Cleared                                                                         | 27           |
| Database Agent MIM Browser Need To Click Twice To Close It                                                                  | 28           |
| External Reference Profile Datalist Can Be Altered in Read-Only Mode                                                        | 28           |
| Login Web UI Will Go To Last Page That Last User Accessed                                                                   | 28           |
| Integer field validation can be broken Changing LDAP-agent settings on the Desktop messes up workflow in the Legacy Desktop | 28           |
| Type Assigned indication not shown in MIM browser                                                                           | 28<br>28     |
| New profile becomes read-only on save                                                                                       | 28           |
| Aggregation Inspector pagination fails on very large files                                                                  | 28           |
| Idle timeout only warns the user once                                                                                       | 28           |
| Cannot log in to multiple platforms                                                                                         | 28           |
| Null Pointer Exception when updating password with enhanced security enabled on the new                                     |              |
| desktop                                                                                                    | 28           |
| Accessibility Issues                                                                                                    | 29           |
| Code Editor Issues                                                                                                    | 29           |
| Code Completion Keyboard Shortcut Not Working When Using Built-in Mac Keyboard Layout                                       |              |
| Switcher                                                                                                    | 29           |
| Known differences between desktops                                                                                          | 29           |
| Legacy desktop issues                                                                                                    | 29           |
| Logging issues                                                                                                    | 29           |
| Import/Export issues  When importing a workflow that runs on a specific EC group the workflow will not automatically b      | 29           |
| assigned to that group                                                                                                    | e<br>29      |
| Data Veracity issues                                                                                                    | 30           |
| Data Veracity Repair jobs show on one line                                                                                  | 30           |
| Operator '==' Is Not Supported For Data Veracity Search For BitSet Data Types                                               | 30           |
| Data Veracity Search Filtering For Some Fields Are Case-Sensitive                                                           | 30           |
| Data Veracity Filter's Full Query Is Not Available In Web Native UI                                                         | 30           |
| Data Veracity Search & Repair Table Listing's Sorting Does Not Work                                                         | 30           |
| Adding an Empty Query Group With a Parent Condition in Data Veracity Search & Repair Filter Will                            |              |
| In An Error                                                                                                    | 30           |
| Importing Old Data Veracity Collection Agent Workflow Configurations Returned Validation Errors                             | 30           |
| Data Veracity Filter Query Column Displays ID With Decimal                                                                  | 31           |
| Data Veracity Filter Are Not Refresh Automatically                                                                          | 31           |
| User With Execute Only Permission Still Can Do Everything in Data Veracity Error Code/Approve De Restricted Fields          | eiete/<br>31 |
| Data Veracity New Restricted Fields that was Used for an Existing Repair Rule Not Disabled                                  | 31           |
| Other issues                                                                                                    | 31           |
| Error Thrown When SAPCC Agent Not Added With Any Host                                                                       | 31           |
| Inappropriate Validation Handling On Workflow Group Scheduling                                                              | 32           |
| Database Profile Validation Message                                                                                         | 32           |
| Database Forwarding Agent Validation Message                                                                                | 32           |
| mzsh topo show pico-view doesn't show full information                                                                      | 32           |
| Installer accepts that the install command is executed even if the create command has not been                              |              |
| executed                                                                                                    | 32           |
| External References can be removed when a workflow is dependent on it                                                       | 32           |
| ClassCastException after re-import WF configuration table                                                                   | 32           |
| Missing <agent> - 5G <field> Parameters in Workflow Table and Workflow Instance Table</field></agent>                       | 32           |
| SAP CC Notification Agent TLS Feature Not Working                                                                           | 34           |
| Aggregation session profile locked when exiting Explore Session using ESC key in Aggregation Sess<br>Inspector              | sion<br>34   |
| Fixed Known Issues                                                                                                    | 34           |
| Audit Profile Unable to Load Database Profile with Oracle 19c                                                               | 38           |
| Failed to install new Execution Container with "Codeserver port is not defined" error prompt                                | 38           |

|        | Failed to startup new Execution Container installation after upgrading the platform from MZ8.x to     |          |
|--------|----------------------------------------------------------------------------------------------------|----------|
|        | MZ9.0                                                                                                 | 38       |
|        | New installations with Oracle databases may fail with column mismatch                                 | 38       |
|        | If System Insight is enabled (property "mz.system.insight" is set) in MZ 8.x, upgrade fails           | 38       |
|        | Upgrading from an 8.x Execution Container requires manual update on install types property to "ec"    | 39       |
|        | GCP Storage Profile Uncheck Uses GCP Profile Radio Button Unchecked                                   | 39       |
|        | Debug output in the Workflow Monitor maybe come corrupt                                               | 39       |
|        | Aggregation Session Inspector returns an internal error if the input file is corrupt                  | 39       |
|        | Refresh button in the Database Agent doesn't function correctly                                       | 39       |
|        | "Database Type" Displays Blank when Switching Between Default/Adv Connection Setup                    | 39       |
|        | Data Veracity Profile generate SQL pop up is small Accessibility Issues                               | 39<br>39 |
|        | Code Editor Issues                                                                                    | 39       |
|        | Known differences between desktops                                                                    | 40       |
|        | Legacy desktop issues                                                                                 | 40       |
|        | Logging issues                                                                                        | 40       |
|        | When importing configurations including the Open API profile the 'Custom Specification' checkbox      | 40       |
|        | becomes unchecked                                                                                     | 40       |
|        | Changes Made To Existing Saved Filters In Data Veracity Search & Repair Cannot Be Saved               | 40       |
|        | Data Veracity Restricted Field Displayed Un-related Field When Enable Datatype                        | 40       |
|        | Data Veracity Repair Jobs Start Date and End Date Are Not Following Standard DateTime Format          | 40       |
|        | Data Veracity Filter Datetime Format Are Not Following Standard Format                                | 40       |
|        | System Import Data Veracity Profile That Pointing To Oracle Database Sometimes Hang                   | 40       |
|        | User Given Execute Only Permission On Data Veracity Profile Is Unable To Select Data Veracity Profile |          |
|        | Search                                                                                                | 41       |
|        | Data Veracity Repair Jobs are Showing Platform Timezone                                               | 41       |
|        | Incorrect Validation Message When Select A Database Profile With Execute Permission                   | 41       |
|        | SAP Hana Use Supported Only With a Tested Version                                                     | 41       |
|        | GCP PubSub Profile Throws Improper Validation Error Message                                           | 41       |
|        | HTTP APL Functions Provide Default Keystore                                                           | 41       |
|        | Same Naming in Workflow Packages With Different Case Can Cause Platform Stability Issues              | 41       |
|        | Applying SQL INSERT operation with Database Agent for Oracle Database                                 | 41       |
|        | 5G Profile Not Backward Compatible                                                                    | 41       |
|        | Invalid SQL Forwarder Workflow Without "Commit Window Size" Setting                                   | 42       |
|        | Conditional Trace allows negative values                                                              | 42       |
|        | Event Notification - StackOverflowError on events with big text contents                              | 42       |
|        | Invalid JMS Collector Workflow Without "Client ID" Set for Durable Subscription                       | 42       |
|        | Unable To Search Newly Added Records By 'update_user' In Data Veracity                                | 42       |
|        | Data Veracity View UDR Are Showing Platform Timezone                                                  | 42       |
|        | Data Veracity Exported MIM Values Showing Platform Timezone                                           | 42       |
|        | Data Veracity Execute permission is unable to view records in Data Veracity Repair Rules and Data     |          |
|        | Veracity Restricted Fields                                                                            | 42       |
| Bug Fi | xes                                                                                                   | 43       |

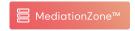

#### The release information for MediationZone 9.0 contains the following:

- Executive Summary
- New Features and Functionality
- Important Information
- Known Issues
- Bug Fixes

## **Executive Summary**

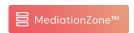

MediationZone empowers organizations to liberate the value hidden in their usage information via a unique approach to managing data that supports multiple mission-critical aspects of their business. The system is designed in such a way that customers benefit from fewer integration points and flexible data management.

MediationZone bridges components residing in any type of network architecture, providing comprehensive functionality that ensures systems can communicate with each other as effectively as possible. Information is created based on raw data distributed across any number of network elements and systems. Data streams are optimized and enriched, translating into reduced cost for hardware, software licenses and maintenance while providing new opportunities to differentiate and personalize services.

**MediationZone** is designed for online and offline processing on one platform. File-based collection and processing is configured with the same graphical workflow technology that is used to create bidirectional real-time communication streams.

Design and change in the system is achieved through configuration rather than hard-coding. An intuitive and powerful drag-and-drop management user interface covers all aspects of workflow life-cycle management.

Once configured, workflows are automatically deployed on designated servers that are part of an installation and executed in accordance with defined scheduling criteria. High availability capabilities ensure that workflows are executing at all times.

## **New Functionality**

The following new functionality has been added in this release:

- Accessible Web UI
- Unit Test Framework
- Workflow Packages
- Standalone Workflow execution mode replaces ECSA
- JSON Export Format
- Native JSON and CSV Decoding
- Security Profile
- Java 17
- Realtime Inter Workflow Transaction Safety
- Google GCP Cloud Storage Support
- Conditional Trace 2.0
- Support for Azure KeyVault
- Single Sign-On (SSO) Support via OIDC
- Support for Azure Data Explorer (Kusto Query)
- Support for Subfolders
- SFTP Supports Bind Address

## System Requirements

For information about system requirements, see System Requirements.

## Important Information

The following important information applies:

**Functionality Not Available** 

Standalone Execution Context replaced with Standalone Workflows

Replaced and Sunset Functionality

Some Functionality only Available in Legacy Desktop Client

Special Handling When Upgrading

- System Insight
- Configuration Spaces
- DTK Agents and plug-ins

**REST not Supported for Conditional Trace** 

**New Delivery Procedure** 

Context-Sensitive Help and Offline Documentation in Browser Not Available

Performance Degradation When Using Unsupported Oracle versions and Oracle JDBC drivers

Removal of Interactive Mode in MZSH

See Important Information for full details

#### **Known Issues Overview**

The following is an overview of the known issues in this release:

#### Installation issues

- Unable to change platform database after installation
- Platform installation doesn't prompt for new admin password when install.security was set to true
- Installation reported as successful even if the platform fails to start
- Warning messages displayed during installation
- Error Occurs When Performing Multiple Installations on a Host with Different UNIX User IDs
- Latest Oracle JDBC Driver Versions not Supported

#### Upgrade issues

- Legacy Desktop launcher does not launch desktop when install.security is changed during upgrade
- Filebase property issues (mz.userserver.filebased=true)

#### User Interface issues

- · New desktop issues
  - Database Agent Assignment Tab Value Are Not Cleared
  - Database Agent MIM Browser Need To Click Twice To Close It
  - External Reference Profile Datalist Can Be Altered in Read-Only Mode
  - Login Web UI Will Go To Last Page That Last User Accessed
  - Integer field validation can be broken
  - Changing LDAP-agent settings on the Desktop messes up workflow in the Legacy Interface
  - Type Assigned indication not shown in MIM browser
  - New profile becomes read-only on save
  - Aggregation Inspector pagination fails on very large files
  - Idle timeout only warns the user once
  - Cannot log in to multiple platforms
  - Null Pointer Exception when updating password with enhanced security enabled on the new desktop
- · Accessibility Issues
- Code Editor Issues
  - Code Completion Keyboard Shortcut Not Working When Using Built-in Mac Keyboard Layout Switcher
- Known differences between desktops

- Legacy desktop issues
- Logging issues
- Import/Export issues
  - When importing a workflow that runs on a specific EC group the workflow will not automatically be assigned to that group
- Data Veracity issues
  - Data Veracity Repair jobs show on one line
  - Operator '==' Is Not Supported For Data Veracity Search For BitSet Data Types
  - Data Veracity Search Filtering For Some Fields Are Case-Sensitive
  - Data Veracity Filter's Full Query Is Not Available In Web Native UI
  - Data Veracity Search & Repair Table Listing's Sorting Does Not Work
  - Adding an Empty Query Group With a Parent Condition in Data Veracity Search & Repair Filter Will
    Result In An Error
  - Importing Old Data Veracity Collection Agent Workflow Configurations Returned Validation Errors
  - Data Veracity Filter Query Column Displays ID With Decimal
  - Data Veracity Filter Are Not Refresh Automatically
  - User With Execute Only Permission Still Can Do Everything in Data Veracity Error Code/Approve Delete/Restricted Fields
  - Data Veracity New Restricted Fields that was Used for an Existing Repair Rule Not Disabled
- · Other issues
  - Error Thrown When SAPCC Agent Not Added With Any Host
  - Inappropriate Validation Handling On Workflow Group Scheduling
  - Database Profile Validation Message
  - Database Forwarding Agent Validation Message
  - mzsh topo show pico-view doesn't show full information
  - Installer accepts that the install command is executed even if the create command has not been executed
  - External References can be removed when a workflow is dependent on it
  - ClassCastException after re-import WF configuration table
  - Missing < Agent> 5G < Field> Parameters in Workflow Table and Workflow Instance Table
  - SAP CC Notification Agent TLS Feature Not Working

#### **Fixed Known Issues**

- Audit Profile Unable to Load Database Profile with Oracle 19c
- Failed to install new Execution Container with "Codeserver port is not defined" error prompt
- Failed to startup new Execution Container installation after upgrading the platform from MZ8.x to MZ9.0
- New installations with Oracle databases may fail with column mismatch
- If System Insight is enabled (property "mz.system.insight" is set) in MZ 8.x, upgrade fails
- Upgrading from an 8.x Execution Container requires manual update on install.types property to "ec"
- GCP Storage Profile Uncheck Uses GCP Profile Radio Button Unchecked
- Debug output in the Workflow Monitor maybe come corrupt
- Aggregation Session Inspector returns an internal error if the input file is corrupt
- Refresh button in the Database Agent doesn't function correctly
- "Database Type" Displays Blank when Switching Between Default/Adv Connection Setup
- Data Veracity Profile generate SQL pop up is small
- Accessibility Issues
- Code Editor Issues
- Known differences between desktops
- Legacy desktop issues
- Logging issues
- When importing configurations including the Open API profile the 'Custom Specification' checkbox becomes unchecked
- Changes Made To Existing Saved Filters In Data Veracity Search & Repair Cannot Be Saved
- Data Veracity Restricted Field Displayed Un-related Field When Enable Datatype
- Data Veracity Repair Jobs Start Date and End Date Are Not Following Standard DateTime Format

- Data Veracity Filter Datetime Format Are Not Following Standard Format
- System Import Data Veracity Profile That Pointing To Oracle Database Sometimes Hang
- User Given Execute Only Permission On Data Veracity Profile Is Unable To Select Data Veracity Profile To Search
- Data Veracity Repair Jobs are Showing Platform Timezone
- Incorrect Validation Message When Select A Database Profile With Execute Permission
- SAP Hana Use Supported Only With a Tested Version
- GCP PubSub Profile Throws Improper Validation Error Message
- HTTP APL Functions Provide Default Keystore
- Same Naming in Workflow Packages With Different Case Can Cause Platform Stability Issues
- Applying SQL INSERT operation with Database Agent for Oracle Database
- 5G Profile Not Backward Compatible
- Invalid SQL Forwarder Workflow Without "Commit Window Size" Setting
- Conditional Trace allows negative values
- Event Notification StackOverflowError on events with big text contents
- Invalid JMS Collector Workflow Without "Client ID" Set for Durable Subscription
- Unable To Search Newly Added Records By 'update\_user' In Data Veracity
- Data Veracity View UDR Are Showing Platform Timezone
- Data Veracity Exported MIM Values Showing Platform Timezone
- Data Veracity Execute permission is unable to view records in Data Veracity Repair Rules and Data Veracity Restricted Fields

See Known Issues for full details.

## Installation, Upgrade and Downgrade

For instructions on how to install, upgrade and downgrade, refer to Installation Instructions.

## New Features and Functionality

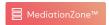

In this section you can see information about the new features and functionality in this release.

- Accessible Web UI
- · Unit Test Framework
- Workflow Packages
- Standalone Workflow execution mode replaces ECSA
- JSON Export Format
- Native JSON and CSV Decoding
- Security Profile
- Java 17
- Realtime Inter Workflow Transaction Safety
- Google GCP Cloud Storage Support
- Conditional Trace 2.0
- Support for Azure KeyVault
- Single Sign-On (SSO) Support via OIDC
- Support for Azure Data Explorer (Kusto Query)
- Support for Subfolders
- SFTP Supports Bind Address
- Proxy Support

#### Accessible Web UI

In previous versions of MediationZone there have been a mix of user interfaces, both local clients and various web based interfaces. In this release we are introducing a brand-new WebUI which consolidates these interfaces into one web based interface containing functionality from the web based Sys Admin Interface, the Web Interfaces for Platform and ECs as well as the majority of the functionality from the previous local Desktop, now referred to as Legacy Desktop. The new desktop is undergoing heavy development and will continue to be developed bringing new functionality to the interface in future releases. While this user interface is being developed the original desktop, and its web based version, will continue to be available for use and will function as normal.

This new desktop will bring a new, modern look and feel to the **MediationZone** interface and will have the advantage of not requiring any user download in order to access it, just take your pick of browser from Microsoft Edge, Chrome or Firefox. Another key benefit of this new interface is that it will be fully accessible for users using screen readers or keyboard navigation. This first release is a big step forward to comply with accessibility requirements according to WCAG 2.1 AA, with full adherence to the standard coming in a subsequent release.

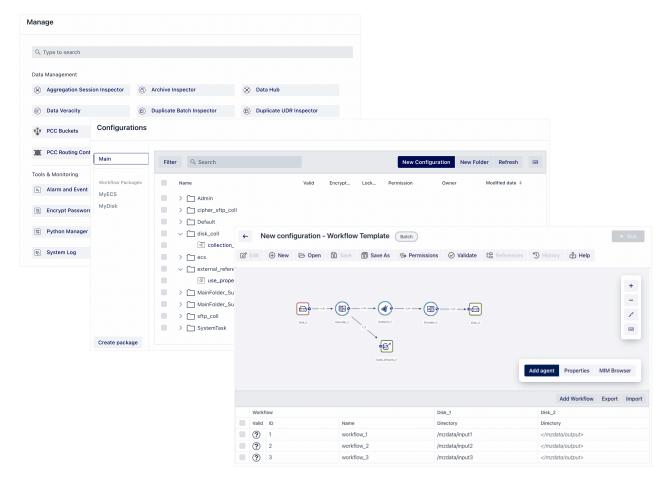

New Desktop interface

See Desktop Overview for more information.

#### **Unit Test Framework**

You can now execute unit test scenarios on Global APL functions, and to perform basic Workflow tests, based on Python. The test reports are saved as JUnit XML file, and the test configurations can be exported and imported to other MediationZone deployments.

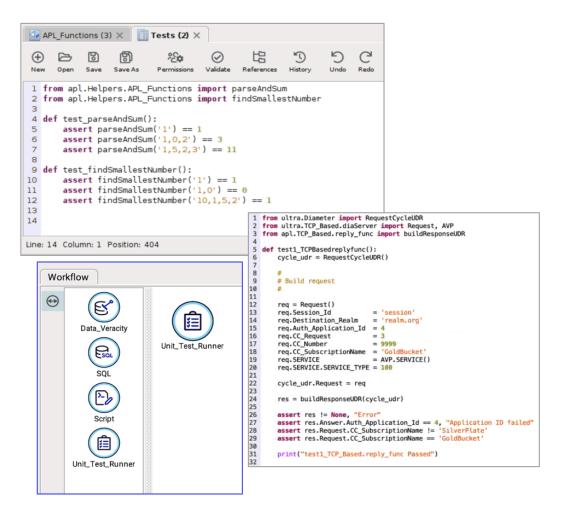

Unit tests in APL and Unit Test Runner

Two new Unit Test agents are available; Unit Test Configuration and Unit Test Runner. Together with the new Python Module configuration and Python Manager they can be used to create your own auto tests for APL code.

## **Workflow Packages**

MediationZone configuration can now be exported using the new Workflow Package format, which is a versioned, pre-compiled, self-contained, package (unlike the traditional system export format, which is moving configuration objects that must be compiled in the target environment). Since the configurations are self-contained, they will not affect configuration that is already present in the target environment. This new format improves configuration transport as it is faster, more robust, and enables atomic upgrades and rollbacks. This functionality replaces the older configuration spaces concept.

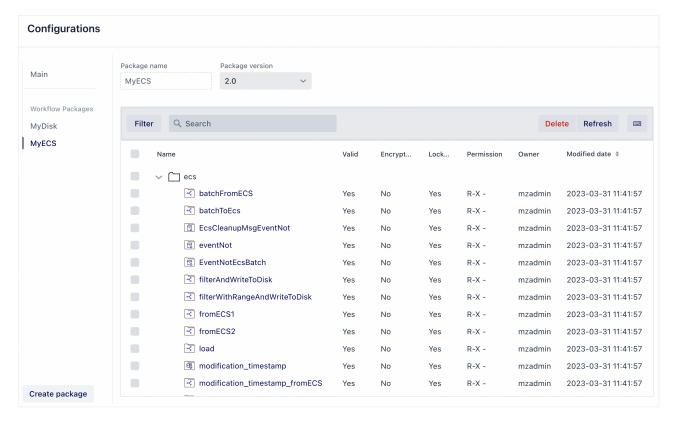

Workflow Packages

See Workflow Packages. for more information

## Standalone Workflow execution mode replaces ECSA

The PICO type ECSA (Execution Context - Standalone) has been replaced with a generic EC (Execution Context) in **MediationZone** 9.0. Standalone execution is instead controlled on a workflow level through the workflow properties (a real-time workflow can execute either in "Normal" mode, or "Standalone" mode) and the generic EC can run both Normal and Standalone workflows.

#### Workflow properties

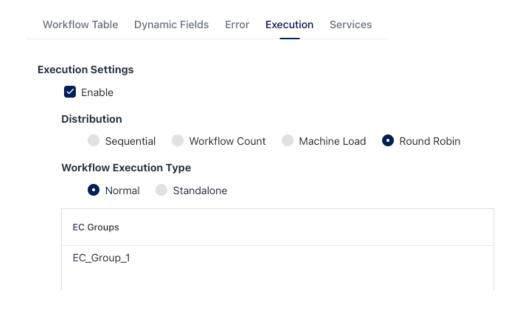

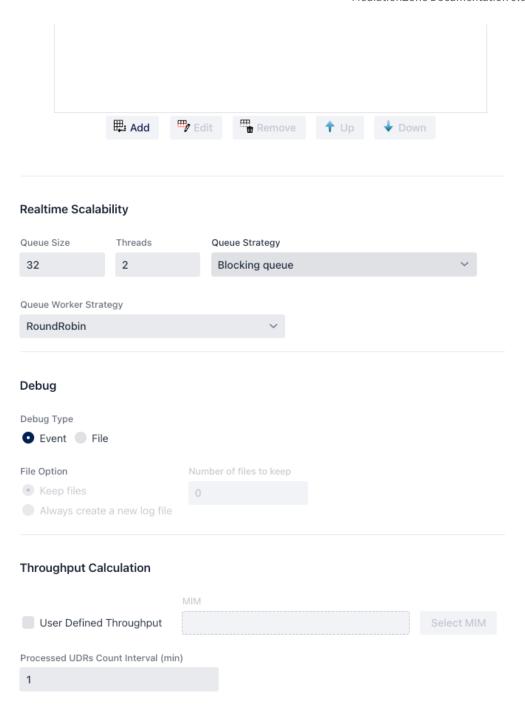

## **JSON Export Format**

A new JSON based export format has been added, improving compatibility with version control systems, and it is accessible from within the Desktop (i.e. it does not require command line access like the older vcexport format).

```
| Commerce | Commerce | Commerce | Commerce | Commerce | Commerce | Commerce | Commerce | Commerce | Commerce | Commerce | Commerce | Commerce | Commerce | Commerce | Commerce | Commerce | Commerce | Commerce | Commerce | Commerce | Commerce | Commerce | Commerce | Commerce | Commerce | Commerce | Commerce | Commerce | Commerce | Commerce | Commerce | Commerce | Commerce | Commerce | Commerce | Commerce | Commerce | Commerce | Commerce | Commerce | Commerce | Commerce | Commerce | Commerce | Commerce | Commerce | Commerce | Commerce | Commerce | Commerce | Commerce | Commerce | Commerce | Commerce | Commerce | Commerce | Commerce | Commerce | Commerce | Commerce | Commerce | Commerce | Commerce | Commerce | Commerce | Commerce | Commerce | Commerce | Commerce | Commerce | Commerce | Commerce | Commerce | Commerce | Commerce | Commerce | Commerce | Commerce | Commerce | Commerce | Commerce | Commerce | Commerce | Commerce | Commerce | Commerce | Commerce | Commerce | Commerce | Commerce | Commerce | Commerce | Commerce | Commerce | Commerce | Commerce | Commerce | Commerce | Commerce | Commerce | Commerce | Commerce | Commerce | Commerce | Commerce | Commerce | Commerce | Commerce | Commerce | Commerce | Commerce | Commerce | Commerce | Commerce | Commerce | Commerce | Commerce | Commerce | Commerce | Commerce | Commerce | Commerce | Commerce | Commerce | Commerce | Commerce | Commerce | Commerce | Commerce | Commerce | Commerce | Commerce | Commerce | Commerce | Commerce | Commerce | Commerce | Commerce | Commerce | Commerce | Commerce | Commerce | Commerce | Commerce | Commerce | Commerce | Commerce | Commerce | Commerce | Commerce | Commerce | Commerce | Commerce | Commerce | Commerce | Commerce | Commerce | Commerce | Commerce | Commerce | Commerce | Commerce | Commerce | Commerce | Commerce | Commerce | Commerce | Commerce | Commerce | Commerce | Commerce | Commerce | Commerce | Commerce | Commerce | Commerce | Commerce | Commerce | Commerce | Commerce | Commerce | Commerce | Commerce | Commerce | Commerce
```

Exported JSON

## Native JSON and CSV Decoding

In addition to the MZ Tagged format, CSV and JSON are also available as built-in decoder formats, improving usability when working with common text-based formats.

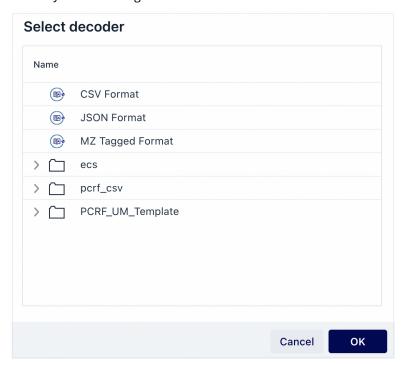

#### Built-in decoders

See Format Management Overview for more information.

## Security Profile

The Security profile is a generic profile that you can use to create encryption configurations that can be used by various agents, e.g. the HTTP/2, Kafka, and Diameter agents. This profile enables centralized key management for improved security and ability to tie key management to environment.

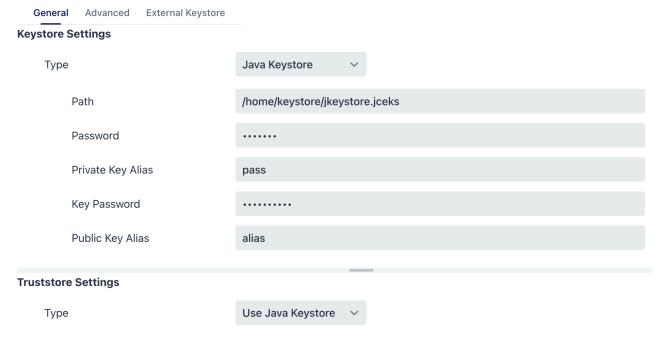

The Security profile

See Security Profile for more information.

#### Java 17

Support for Java 8 is sunset and this version is built and runs on Java 17, which improves security, functionality, performance, and support.

## Realtime Inter Workflow Transaction Safety

To avoid issues with data loss due to aborting real-time workflows or failure to write to disk, we have added transaction safety to Inter Workflow.

In the Real-Time Inter Workflow forwarding agent, there is now an option called Send response UDR which confirms whether writing to disk has succeeded or not.

#### **Agent Configuration**

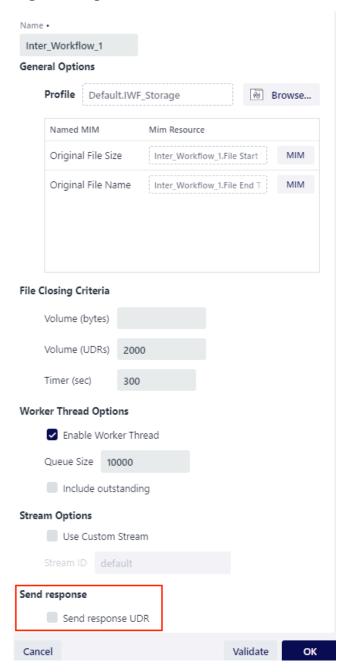

Inter Workflow forwarding agent

See Inter Workflow Forwarding Agent in a Real-Time Workflow for more information.

## Google GCP Cloud Storage Support

It is now possible to move data between systems using Google Cloud Storage using two new agents: GCP Storage Collection and GCP Storage Forwarding.

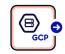

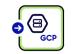

GCP\_Storage\_Collector GCP\_Storage\_Forwarder

Cloud Storage Collection and Forwarding Agents

See GCP Agents for more information.

#### Conditional Trace 2.0

Conditional Trace has been rewritten to track all UDRs in a workflow that match the applied filter criteria, for instance if all UDRs originating from a particular set of users need to be monitored as they flow through the system.

The new versions is designed to provide plug-and-play interoperability with Jaeger, a state-of-the-art trace logging system. This provides complete trace logs and a rich set of filtering and troubleshooting tools.

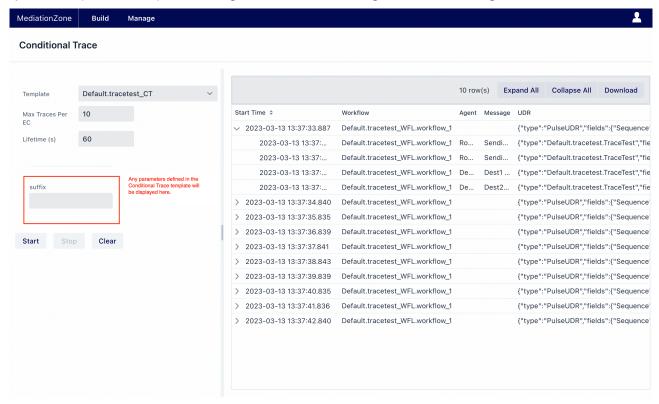

See Conditional Trace for more information.

## Support for Azure KeyVault

With Azure KeyVault, your passwords and certificates are stored and maintained in a central location in Azure environments, which improves security.

To enable this we have extended the Security Profile to be able to use Azure KeyVault as a backend, supported for SAP RFC, and agents/feature using the Azure KeyVault profile (EventHub, ADLS2, APL getSecret).

#### New configuration - Secrets Profile

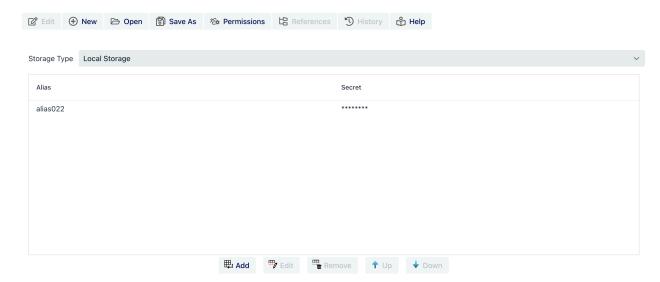

Azure KeyVault profile

See Azure KeyVault Profile for more information.

## Single Sign-On (SSO) Support via OIDC

To enable centralized user management and control, it is now possible to tie **MediationZone** to a centralized identity provider. This enables users to log in using SSO, along with multi factor authentication flows.

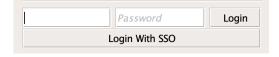

Login with SSO

See Single Sign On for more information.

## Support for Azure Data Explorer (Kusto Query)

Azure Data Explorer is a fast, fully managed data analytics service for real-time analysis on large volumes of data streaming from applications, websites, IoT devices, and more.

MediationZone is now able to use insights derived by Azure Data Explorer, in the form of enrichment data. A new APL function to query Azure Data Explorer using Kusto Query Language has been added.

See Database Table Functions for more information.

## Support for Subfolders

From version 9.0.1 subfolders are supported. The subfolder feature is enabled by adding and setting the property mz.subfolder.enabled to true from within the Platform.conf file. See section Subfolders in the Configuration Browser on page Build View for more information.

## **SFTP Supports Bind Address**

The SFTP agents are now configurable to use the bind address when establishing a client connection. In order to do so, users must select the **Enable Bind Address** option to bind a specific virtual network IP as the source of the SFTP agent's connection and enter the IP address in the **Bind Address** field.

See SFTP Collection Agent Configuration and SFTP Forwarding Agent Configuration for more information.

## **Proxy Support**

Proxy support has been added for:

- The HTTP/2 Client agent
- Salesforce Streaming agent

See HTTP Proxy Support, HTTP/2 Client Agent Configuration, and Salesforce Streaming API Agent Configuration for more information

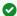

#### Hint!

Since before, proxy is also supported for:

- HTTP APL functions
- HTTP Batch agent
- GCP agents

## **Important Information**

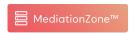

The following provides important information related to MediationZone 9.0:

- Functionality Not Available
- Standalone Execution Context replaced with Standalone Workflows
- Replaced and Sunset Functionality
- Some Functionality only Available in Legacy Desktop Client
- · Special Handling When Upgrading
  - · System Insight
  - Configuration Spaces
  - DTK Agents and plug-ins
- REST not Supported for Conditional Trace
- New Delivery Procedure
- Context-Sensitive Help and Offline Documentation in Browser Not Available
- Performance Degradation When Using Unsupported Oracle versions and Oracle JDBC drivers
- Removal of Interactive Mode in MZSH

## Functionality Not Available

While the vast majority of features and agents that are available in MediationZone 8.3 are also available in MediationZone 9.0, not all agents and features are present.

The delta that exists, and we plan to address is:

| Feature / Agent                                       | Status                          |
|-------------------------------------------------------|---------------------------------|
| FTAM Siemens EWSD Agent                               | Planned for an upcoming release |
| FTAM Ericsson IOG Agent                               | Planned for an upcoming release |
| FTP Nokia NMSC Agent                                  | Planned for an upcoming release |
| FTP Nokia DX200 Agent                                 | Planned for an upcoming release |
| IPDR SP Agent                                         | Planned for an upcoming release |
| LGU GTP' Agent                                        | Planned for an upcoming release |
| Reference Data Management                             | Planned for an upcoming release |
| Distributed KPI Management                            | Planned for an upcoming release |
| Streaming Telemetry Agent                             | Planned for an upcoming release |
| MySQL Cluster support for Usage<br>Management and PCC | Planned for an upcoming release |

## Standalone Execution Context replaced with Standalone Workflows

The PICO type ECSA (Execution Context - Standalone) has been replaced with a generic EC (Execution Context) in MediationZone 9.0. Standalone execution is instead controlled on a workflow level (workflow can execute either in "Normal" mode, or "Standalone" mode) and the generic EC can run both Normal and Standalone workflows.

ECSAs are upgraded to ECs, and the process to control workflow execution mode is described here: Execution Tab

## Replaced and Sunset Functionality

Functionality that has been replaced with a functional equivalent or sunset from the product is described in the MediationZone 9.0 Product Catalog here: 12. APPENDIX - Changes from 8.3 Product Catalog

## Some Functionality only Available in Legacy Desktop Client

Certain features have not yet made it into the new Desktop and are only available in the Legacy Desktop client. These are described in Legacy Desktop.

## Special Handling When Upgrading

When upgrading to 9.0 you may need to adjust some of your configurations if you are using:

### System Insight

System Insight is now using a Prometheus backend instead of InfuxDB.

In order to use the new version Prometheus needs to be installed, and workflows using the System Insight forwarding agent need to be updated to leverage the Prometheus forwarding agent instead.

Note that the System Insight collection agent is not replaced with a Prometheus Collection agent, as data can be retrieved directly in Prometheus instead.

## **Configuration Spaces**

Configuration Spaces is replaced with the new Workflow Packages functionality. Prior to upgrading, make sure to export the configuration from inactive configuration spaces as only the active space is carried across during the upgrade process.

## DTK Agents and plug-ins

If agents and/or plug-ins developed using DTK are present in the system to be upgraded, these must be:

- 1. Removed from the system prior to upgrade
- 2. Rebuilt using the MediationZone 9.0 DTK and Java 17
- 3. The new, rebuilt, versions applied to the system after upgrade has finished

Full upgrade instructions are available here: Standard Upgrade Procedure

## **REST not Supported for Conditional Trace**

In this new version of Conditional Trace, REST is not supported, configurations can be done in Desktop only.

## New Delivery Procedure

MediationZone is now downloadable from GitHub, and apart from the license key that is delivered separately, the link to all release deliverables can be found in the MediationZone Release Information page.

# Context-Sensitive Help and Offline Documentation in Browser Not Available

For this release, documentation is available in InfoZone and PDF format only.

# Performance Degradation When Using Unsupported Oracle versions and Oracle JDBC drivers

As a result of our performance testing for MediationZone 9.0 and with using Oracle database, there are noticeable performance degradation when connecting to Oracle versions older than Oracle 19 and using Oracle JDBC drivers older than OJDBC 10. It is our recommendation that you use the latest supported Oracle versions and Oracle JDBC drivers when using MediationZone 9.0.

#### Removal of Interactive Mode in MZSH

The Interactive mode has been removed from mzsh in MediationZone 9.0.1.0.

#### Known Issues

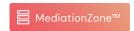

#### In MediationZone 9.0, there are the following known issues:

- Installation issues
  - Unable to change platform database after installation
  - Platform installation doesn't prompt for new admin password when install.security was set to true
  - Installation isn't possible if MZ\_HOME path contains a folder name with spaces
  - Installation reported as successful even if the platform fails to start
  - Warning messages displayed during installation
  - Error Occurs When Performing Multiple Installations on a Host with Different UNIX User IDs
  - Latest Oracle JDBC Driver Versions not Supported
- Upgrade issues
  - Legacy Desktop launcher does not launch desktop when install.security is changed during upgrade
  - Filebase property issues (mz.userserver.filebased=true)
- User Interface issues
  - New desktop issues
    - Database Agent Assignment Tab Value Are Not Cleared
    - Database Agent MIM Browser Need To Click Twice To Close It
    - External Reference Profile Datalist Can Be Altered in Read-Only Mode
    - Login Web UI Will Go To Last Page That Last User Accessed
    - Integer field validation can be broken
    - Changing LDAP-agent settings on the Desktop messes up workflow in the Legacy Desktop
    - Type Assigned indication not shown in MIM browser
    - New profile becomes read-only on save
    - Aggregation Inspector pagination fails on very large files
    - Idle timeout only warns the user once
    - Cannot log in to multiple platforms
    - Null Pointer Exception when updating password with enhanced security enabled on the new desktop
  - Accessibility Issues
  - Code Editor Issues
    - Code Completion Keyboard Shortcut Not Working When Using Built-in Mac Keyboard Layout Switcher
  - Known differences between desktops
  - Legacy desktop issues
- Logging issues
- Import/Export issues
  - When importing a workflow that runs on a specific EC group the workflow will not automatically be assigned to that group
- Data Veracity issues
  - Data Veracity Repair jobs show on one line
  - Operator '==' Is Not Supported For Data Veracity Search For BitSet Data Types
  - Data Veracity Search Filtering For Some Fields Are Case-Sensitive
  - Data Veracity Filter's Full Query Is Not Available In Web Native UI
  - Data Veracity Search & Repair Table Listing's Sorting Does Not Work
  - Adding an Empty Query Group With a Parent Condition in Data Veracity Search & Repair Filter Will
    Result In An Error
  - Importing Old Data Veracity Collection Agent Workflow Configurations Returned Validation Errors
  - Data Veracity Filter Query Column Displays ID With Decimal
  - Data Veracity Filter Are Not Refresh Automatically
  - User With Execute Only Permission Still Can Do Everything in Data Veracity Error Code/Approve Delete/Restricted Fields

- · Data Veracity New Restricted Fields that was Used for an Existing Repair Rule Not Disabled
- · Other issues
  - Error Thrown When SAPCC Agent Not Added With Any Host
  - Inappropriate Validation Handling On Workflow Group Scheduling
  - Database Profile Validation Message
  - Database Forwarding Agent Validation Message
  - mzsh topo show pico-view doesn't show full information
  - Installer accepts that the install command is executed even if the create command has not been
    executed
  - External References can be removed when a workflow is dependent on it
  - ClassCastException after re-import WF configuration table
  - Missing < Agent> 5G < Field> Parameters in Workflow Table and Workflow Instance Table
  - SAP CC Notification Agent TLS Feature Not Working
  - Aggregation session profile locked when exiting Explore Session using ESC key in Aggregation Session Inspector

See Fixed Known Issues for information about known issues that have been fixed since the release of 9.0.0.0.

#### Installation issues

#### Unable to change platform database after installation

It is not possible to change platform database after the installation is completed which used to be a feature that available since 8.x. This feature will be available in 9.3.0.0 release.

# Platform installation doesn't prompt for new admin password when install.security was set to true

When doing new platform installation, the installation process doesn't prompt for new admin password although the install.security was set to true in the install.xml.

As a workaround, admin password can be changed from Access Controller when is required.

## Installation isn't possible if MZ\_HOME path contains a folder name with spaces

If the MZ\_HOME path contains and spaces the installation will fail. Please ensure the MZ\_HOME doesn't contain any spaces prior to installing.

### Installation reported as successful even if the platform fails to start

In some circumstances during installation the installer may report as successful when the platform has not started.

## Warning messages displayed during installation

When the user performs "setup.sh prepare", a warning message "setSecurityManager will be removed in a future release" is displayed. This does not impact functionality of MZ 9 installation and will be handled in future versions of MZ.

## Error Occurs When Performing Multiple Installations on a Host with Different UNIX User IDs

The /tmp/syslog/syslog-debug.log file is created when a host machine contains an MZ 9 installation. This file will be overwritten by any subsequent MZ 9 installations that are performed on the same host machine with a different UNIX user ID. However, the attempt to overwrite this file will fail and cause errors to the subsequent installations.

### Latest Oracle JDBC Driver Versions not Supported

Latest Oracle JDBC drivers such as version 21c and 23c are not supported in this release. Ensure to check the System Requirements for information about supported Oracle version.

## Upgrade issues

# Legacy Desktop launcher does not launch desktop when install.security is changed during upgrade

When the user with an existing installation has install.security set to false when installation was performed. When upgrading to version 9.x, the upgrade will set the install.security to true by default. This will result in an issue where one the upgrade is complete, the Legacy Desktop launcher will not launch the desktop and will instead have an error message say that it failed to retrieve binary data. If your existing installation was installed with install.security set to false, ensure that the install.security is set to false in the install.xml before performing the upgrade.

## Filebase property issues ( mz.userserver.filebased=true )

If mz.userserver.filebased =true, else if false then can ignore. When user upgrades from version 8.x to version 9.x, the access groups created in version 8.x are present but lack the execute/write permissions that were originally assigned.

To ensure a seamless upgrade process, it is imperative to export all the config prior to the upgrade and subsequently re-import it afterward. Failure to do so may result in the missing configuration data in the upgrade.

#### User Interface issues

#### New desktop issues

#### Database Agent Assignment Tab Value Are Not Cleared

When Value Type is set to "To UDR" or "NULL", the Value column are not cleared.

#### Database Agent MIM Browser Need To Click Twice To Close It

The MIM browser open from database agent, need to close it by hitting twice on cancel button or the X button to close it.

#### External Reference Profile Datalist Can Be Altered in Read-Only Mode

When certain procedures are made, it is possible to alter the data list found in the external reference profile while the read-only mode is used. This causes a system-wide DRRCPException to be thrown.

#### Login Web UI Will Go To Last Page That Last User Accessed

When User A logs out from web UI, and User B logs in, it will automatically go to the page last accessed by User A.

#### Integer field validation can be broken

Inputting integer values outside of the expected range can break the validation in the UI.

Changing LDAP-agent settings on the Desktop messes up workflow in the Legacy Desktop

Creating workflows with the LDAP agent breaks down the routes when saved using the Desktop interface and opened with the Legacy Interface.

#### Type Assigned indication not shown in MIM browser

This can be viewed on the Legacy desktop if required.

### New profile becomes read-only on save

When creating a new profile as soon as it is saved it becomes read-only. The user needs to click the edit button in order to continue editing.

#### Aggregation Inspector pagination fails on very large files

With particularly large files the Aggregation Inspector will not scroll through all results. Users will need to use the Legacy Desktop in these cases.

#### Idle timeout only warns the user once

Inactive users will be logged out after a configurable period, following a warning to that effect. If a user is active after the warning they won't be logged out, but if they are inactive again then they will be logged out with no warning.

#### Cannot log in to multiple platforms

It is not currently possible to log in to multiple separate platforms using the new UI in one browser. Users can use different browsers, incognito modes, or the Legacy Desktop if this is required.

## Null Pointer Exception when updating password with enhanced security enabled on the new desktop

When you install the Platform with the following properties set to true:

- mz.security.user.control.enabled
- mz.security.user.password.reset.enabled

When logging in for the first time, a prompt to update the password will occur. When logging in for the first time on the new desktop, attempting to update the password will lead to a Null Pointer Exception. It is recommended to log onto the legacy desktop first to update the password for the account first before logging into the new desktop.

### **Accessibility Issues**

The new web-native desktop aims to be fully accessible, but there are currently some outstanding issues regarding this. These include:

- In some interfaces, the keyboard navigation doesn't follow the ideal order or convention
- Some icons have unnecessary alt text
- Some checkboxes are not correctly labelled
- Failure messages, for example on failed login, don't have clear enough contrast

#### Code Editor Issues

The code editor in the new web-native desktop provides code completion and syntax highlighting there are some known issues with syntax highlighting not being correct, it is not possible to add tabs to code and code completion cannot be activated on a Mac if multiple keyboard layouts are enabled.

## Code Completion Keyboard Shortcut Not Working When Using Built-in Mac Keyboard Layout Switcher

When attempting to use the code completion function in agents or profiles, for example, the Analysis agent, the built-in keyboard shortcut of **Command + Space** on a Mac computer will not trigger the code completion dialog box.

### Known differences between desktops

There are some known, minor issues with differences between the two desktops.

## Legacy desktop issues

In the legacy desktop an exception can occur when first logging in to the platform. Re-trying the login fixes this and the exception does not reoccur.

## Logging issues

When logging out of the legacy desktop desktop\_current.log has unnecessary logs added.

Workflow packages are creating unnecessary logs in platform.log

## Import/Export issues

When importing a workflow that runs on a specific EC group the workflow will not automatically be assigned to that group

This needs to be manually corrected.

## **Data Veracity issues**

### Data Veracity Repair jobs show on one line

When viewing the repair jobs in the new UI they are displayed on one line which is hard to read.

### Operator '==' Is Not Supported For Data Veracity Search For BitSet Data Types

When using Data Veracity Search & Repair function, the exact match operator '==' is not supported for the bitset data type.

### Data Veracity Search Filtering For Some Fields Are Case-Sensitive

The filtering for the source\_node and message fields in the Data Veracity Search & Repair table are case-sensitive.

### Data Veracity Filter's Full Query Is Not Available In Web Native UI

The full filter query for Data Veracity is not available for viewing in the web ui. A partial display of the query can be seen at the filter listing under Data Veracity > Filter listing.

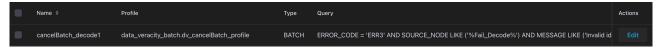

### Data Veracity Search & Repair Table Listing's Sorting Does Not Work

The sorting function for the Data Veracity Search & Repair table listing is not working.

# Adding an Empty Query Group With a Parent Condition in Data Veracity Search & Repair Filter Will Result In An Error

Attempting to add an empty query group with a parent condition will cause an error to be thrown upon clicking OK. A sample of the query setup is shown below.

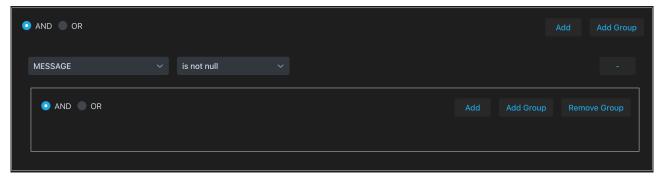

# Importing Old Data Veracity Collection Agent Workflow Configurations Returned Validation Errors

If you have an old Data Veracity Collection Agent Workflow configuration from version 8.x, it is possible that validation errors about invalid Analysis Agents may occur.

Example error during import:

```
The following agents returned validation errors.

Analys

is_1 is invalid.

The UDR type DataVeracityUDR (DataVeracity) doesn't exist
```

Example error when viewing the invalid workflow Analysis Agent configuration:

```
Error: Failed to set UDR Types

Message: Unable to create UDR type description from DataVeracityUDR

(DataVeracity).
```

To resolve this, you will need to re-add the Data Veracity UDR for Analysis Agent input UDR Types or use the **Set To Input** button if applicable. After adding the appropriate Analysis UDR Types, save the workflow configuration.

### Data Veracity Filter Query Column Displays ID With Decimal

In the Data Veracity Filter page, when we have a filter that is saved with an ID field, a decimal value will be displayed in the filter result list Query column.

Example: ID > 2.0

### Data Veracity Filter Are Not Refresh Automatically

The Filter page is not always the latest, after creating a new Filter from the Data Veracity Search page, you may need to click the **Refresh** button to view it.

# User With Execute Only Permission Still Can Do Everything in Data Veracity Error Code/Approve Delete/Restricted Fields

Currently, the user's access group that has given Execute Only permission on the below settings in Access Controller can do everything on the mentioned page:

- Data Veracity Error Code
- Data Veracity Approve Delete
- Data Veracity Restricted Fields

# Data Veracity New Restricted Fields that was Used for an Existing Repair Rule Not Disabled

If setting a new restricted field that was used in a previously created Repair Rule, it is expected that the rule on the said field should gray out when viewing the saved Repair Rule and ignored when applying repair tasks. However, the rule on the said field still appears to be editable in the old Saved Repair Rule.

#### Other issues

## Error Thrown When SAPCC Agent Not Added With Any Host

In the SAP CC Batch agent, do not add any host, click the Save As button, and you will find the error shown below:

java.lang.NullPointerException: Cannot invoke "String.matches(String)" because "hosts" is null

### Inappropriate Validation Handling On Workflow Group Scheduling

In Workflow Group Scheduling, when adding a duplicate execution day plan, it prompts the wrong validation message content and if the user continues to save, scheduling data will be wiped off.

### **Database Profile Validation Message**

The Database Profile validation message did not explicitly mention which field cause the validation error.

### Database Forwarding Agent Validation Message

In Database Forwarding Agent, when we have a field NULL/To UDR, the validation message that prompted is not properly describe the problem.

### mzsh topo show pico-view doesn't show full information

The mzsh topo show pico-view doesn't show the pico names in the output. Picos can be viewed in the desktops

# Installer accepts that the install command is executed even if the create command has not been executed

The installer doesn't fail with an appropriate message if the create command has not been executed prior to the install command being run.

### External References can be removed when a workflow is dependent on it

External references of the type Database Properties can be removed even if they are in use. Any workflows using these references will become invalid.

## ClassCastException after re-import WF configuration table

Missing <Agent> - 5G <Field> Parameters in Workflow Table and Workflow Instance Table

The HTTP2\_Server\_1 - 5G - 5G Profile, HTTP2\_Server\_1 - 5G - Primary NRF Address, and HTTP2\_Server\_1 - 5G - Secondary NRF Addresses parameters in version 8.3.2.X are missing from the Workflow Table and workflow instance table when upgrading from version 8.3.2.1 onwards to MediationZone 9.

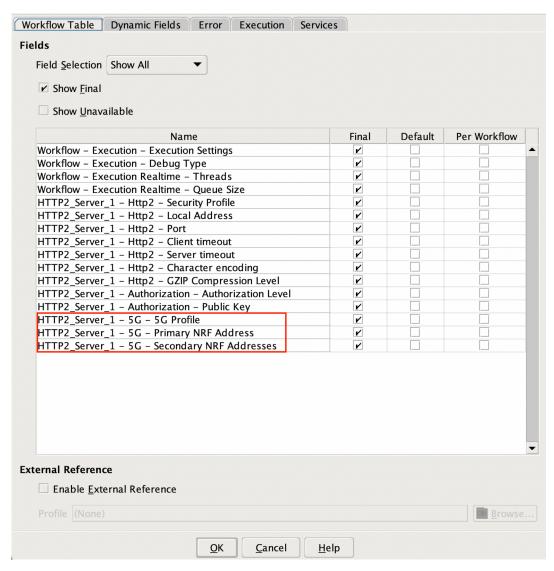

The '<agent> - 5G - <field>' parameters in version 8.3.2.X

This is because the three parameters are classified under a different sub-category, the '5G Support' as HTTP2\_Server\_1 - 5G Support - NRF Address, and HTTP2\_Server\_1 - 5G Support - Secondary NRF Address.

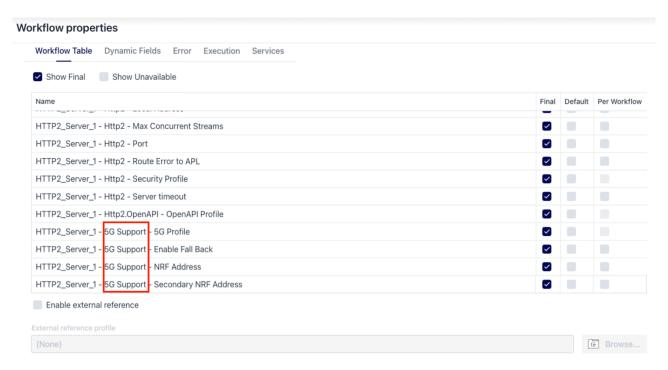

The '<agent'> - 5G Support - <field>' parameters in MediationZone 9

If the existing workflow contains these parameters from the older version, users are required to configure them under the new '5G Support' sub-category.

### SAP CC Notification Agent TLS Feature Not Working

The fields in SAP CC Notification Agent Configuration for configuring TLS connection are, *Enable Secured Connection*, *Keystore Path* and *Keystore Password*. These fields should not be enabled and used for now as it will cause the agent to fail to connect to the SAP CC server.

# Aggregation session profile locked when exiting Explore Session using ESC key in Aggregation Session Inspector

In Aggregation Session Inspector, existing or closing the Explore Session using the ESC key on the keyboard will cause the profile locked exception when attempting any further actions such as Deleting a row. It is advised to close the dialog using the Cancel or OK button instead. Workaround for this issue is to restart platform. A fix is expected to be available in 9.0.3.0 release.

#### Fixed Known Issues

This page outlines known issues that have been fixed in releases after 9.0.0.0.

| Found in Version | Fixed in Version | Case ID | Internal ID | Summary                                                                   |
|------------------|------------------|---------|-------------|---------------------------------------------------------------------------|
| Pre-release      | 9.0.1.0          |         | XE-8984     | Audit Profile Unable to Load<br>Database Profile with Oracle 19c          |
| Pre-release      | 9.0.1.0          |         | XE-8966     | GCP Storage Profile Uncheck Uses<br>GCP Profile Radio Button<br>Unchecked |

| Found in Version | Fixed in Version | Case ID | Internal ID                                                                                     | Summary                                                                                                    |
|------------------|------------------|---------|-------------------------------------------------------------------------------------------------|----------------------------------------------------------------------------------------------------|
| Pre-release      | 9.0.1.0          |         | XE-8958                                                                                         | Debug output in the Workflow<br>Monitor maybe come corrupt                                                         |
| Pre-release      | 9.0.1.0          |         | XE-8921                                                                                         | Aggregation Session Inspector returns an internal error if the input file is corrupt                               |
| Pre-release      | 9.0.1.0          |         | XE-8848                                                                                         | Refresh button in the Database<br>Agent doesn't function correctly                                                 |
| Pre-release      | 9.0.1.0          |         | XE-9160                                                                                         | "Database Type" Displays Blank<br>when Switching Between Default/<br>Adv Connection Setup                          |
| Pre-release      | 9.0.1.0          |         | XE-8952                                                                                         | Data Veracity Profile generate SQL pop up is small                                                                 |
| Pre-release      | 9.0.1.0          |         | XE-8963<br>XE-8937<br>XE-8925<br>XE-8924<br>XE-8923<br>XE-8917<br>XE-8916<br>XE-7909<br>XE-9187 | Accessibility Issues                                                                                               |
| Pre-release      | 9.0.1.0          |         | XE-8970                                                                                         | Code Editor Issues                                                                                                 |
| Pre-release      | 9.0.1.0          |         | XE-8983<br>XE-8966                                                                              | Known differences between desktops                                                                                 |
| Pre-release      | 9.0.1.0          |         | XE-7660                                                                                         | Legacy desktop issues                                                                                              |
| Pre-release      | 9.0.1.0          |         | XE-9085                                                                                         | Logging issues                                                                                                    |
| Pre-release      | 9.0.1.0          |         | XE-8979                                                                                         | When importing configurations including the Open API profile the 'Custom Specification' checkbox becomes unchecked |
| Pre-release      | 9.0.1.0          |         | XE-8269                                                                                         | Changes Made To Existing Saved<br>Filters In Data Veracity Search &<br>Repair Cannot Be Saved                      |

| Found in Version | Fixed in Version | Case ID | Internal ID        | Summary                                                                                                    |
|------------------|------------------|---------|--------------------|----------------------------------------------------------------------------------------------------|
| Pre-release      | 9.0.1.0          |         | XE-8276            | Data Veracity Restricted Field<br>Displayed Un-related Field When<br>Enable Datatype                            |
| Pre-release      | 9.0.1.0          |         | XE-8412            | Data Veracity Repair Jobs Start Date and End Date Are Not Following Standard DateTime Format                    |
| Pre-release      | 9.0.1.0          |         | XE-9279            | Data Veracity Filter Datetime<br>Format Are Not Following<br>Standard Format                                    |
| Pre-release      | 9.0.1.0          |         | XE-8635            | System Import Data Veracity Profile That Pointing To Oracle Database Sometimes Hang                             |
| Pre-release      | 9.0.1.0          |         | XE-9133            | User Given Execute Only Permission On Data Veracity Profile Is Unable To Select Data Veracity Profile To Search |
| Pre-release      | 9.0.1.0          |         | XE-8920            | Data Veracity Repair Jobs are<br>Showing Platform Timezone                                                      |
| Pre-release      | 9.0.1.0          |         | XE-9132            | Incorrect Validation Message When<br>Select A Database Profile With<br>Execute Permission                       |
| Pre-release      | 9.0.1.0          |         | XE-8835            | GCP PubSub Profile Throws<br>Improper Validation Error Message                                                  |
| Pre-release      | 9.0.1.0          |         | XE-8573            | HTTP APL Functions Provide<br>Default Keystore                                                                  |
| Pre-release      | 9.0.1.0          |         | XE-9126            | Same Naming in Workflow Packages Wit h Different Case Can Cause Platfor m Stability Issues                      |
| Pre-release      | 9.0.1.0          |         | XE-8211<br>XE-8979 | 5G Profile Not Backward<br>Compatible                                                                           |

| Found in Version | Fixed in Version | Case ID | Internal ID | Summary                                                                                            |
|------------------|------------------|---------|-------------|----------------------------------------------------------------------------------------------------|
| Pre-release      | 9.0.1.0          |         | XE-9116     | Invalid SQL Forwarder Workflow<br>Without "Commit Window Size"<br>Setting                          |
| Pre-release      | 9.0.1.0          |         | XE-8230     | Conditional Trace allows negative values                                                           |
| Pre-release      | 9.0.1.0          |         | XE-9189     | Event Notification -<br>StackOverflowError on events with<br>big text contents                     |
| 9.0.0.0          | 9.0.1.0          | 40176   | XE-9385     | If System Insight is enabled (property "mz.system.insight" is set) in MZ 8.x, upgrade fails        |
| 9.0.0.0          | 9.0.1.0          | 40495   | XE-9530     | SAP Hana Use Supported Only<br>With a Tested Version                                               |
| 9.0.0.0          | 9.0.1.0          | 40160   | XE-8495     | Applying SQL INSERT operation with Database Agent for Oracle Database                              |
| 9.0.0.0          | 9.0.1.0          |         | XE-9186     | Invalid JMS Collector Workflow<br>Without "Client ID" Set for Durable<br>Subscription              |
| 9.0.0.0          | 9.0.1.0          |         | XE-8107     | Unable To Search Newly Added<br>Records By 'update_user' In<br>Data                                |
| 9.0.0.0          | 9.0.1.0          |         | XE-8959     | Data Veracity View UDR Are<br>Showing Platform Timezone                                            |
| 9.0.0.0          | 9.0.1.0          |         | XE-9955     | Data Veracity Exported MIM Values<br>Showing Platform Timezone                                     |
| 9.0.0.0          | 9.0.1.0          |         | XE-9676     | Data Veracity Execute permission is unable to view records in                                      |
| 9.0.1.0          | 9.0.1.1          |         | XE-10204    | Failed to install new Execution<br>Container with "Codeserver port is<br>not defined" error prompt |

| Found in Version | Fixed in Version | Case ID | Internal ID          | Summary                                                                                                    |
|------------------|------------------|---------|----------------------|----------------------------------------------------------------------------------------------------|
| 9.0.1.0          | 9.0.1.1          | 41368   | XE-10180<br>XE-10214 | Failed to startup new Execution<br>Container installation after<br>upgrading the platform from<br>MZ8.x to MZ9.0 |
| 9.0.1.0          | 9.0.1.1          | 41368   | XE-10180             | Upgrading from an 8.x Execution<br>Container requires manual update<br>on install.types property to "ec"         |
| 9.0.1.0          | 9.0.1.1          | 41189   | XE-10175             | New installations with Oracle databases may fail with column mismatch                                            |

#### Audit Profile Unable to Load Database Profile with Oracle 19c

Create an Audit profile and select a Database profile using Oracle 19c, and it will load forever.

# Failed to install new Execution Container with "Codeserver port is not defined" error prompt

When the platform is installed with other web interface port instead of the default **9000** configured by the install.xml ( mz.webserver.port ), the new installation for execution container will fail upon running the mzsh topo register command.

As a workaround, the user is required to manually update the MZ\_PLATFORM port on \$MZ\_HOME/bin/mzsh file to the Platform and Execution Container.

# Failed to startup new Execution Container installation after upgrading the platform from MZ8.x to MZ9.0

After upgrading the platform container from MZ 8.x to MZ 9.0, the new installation for Execution Container is completed.

But the topo failed to register with an error prompt "Failed (config): Resolving startable picos from container default/exec1 \* replace in parent not possible".

## New installations with Oracle databases may fail with column mismatch

During the initial mz\_user insertion, a column mismatch may break the new product installations with an Oracle database.

# If System Insight is enabled (property "mz.system.insight" is set) in MZ 8.x, upgrade fails

If System Insight is enabled in the MZ 8.x installation, that is, if the property "mz.system.insight" is set, then upgrade to MZ 9.0 will fail. The system will not start up since the System Insight packages are no longer available.

# Upgrading from an 8.x Execution Container requires manual update on install.types property to "ec"

When upgrading an execution container from MZ 8.x, the user is required to manually update the install.types property to "ec", as well as updating other properties in the install.xml file according to the platform container setup.

### GCP Storage Profile Uncheck Uses GCP Profile Radio Button Unchecked

When open a profile with Use GCP Profile checked has an incorrect setting of the disabled Input Option radio buttons, non is selected.

### Debug output in the Workflow Monitor maybe come corrupt

If the load becomes too great on the debug window the output may become corrupt and un-readable. The running of the workflow is not affected.

## Aggregation Session Inspector returns an internal error if the input file is corrupt

If the file is corrupt only an internal error is returned with no explanation.

### Refresh button in the Database Agent doesn't function correctly

When clicking the refresh button the table name is not refreshed correctly.

# "Database Type" Displays Blank when Switching Between Default/Adv Connection Setup

Switching between Default and Adv Connection Setup can result in there being no data in the fields.

## Data Veracity Profile generate SQL pop up is small

The pop up for SQL generation is very small and difficult to use.

## **Accessibility Issues**

The new web-native desktop aims to be fully accessible, but there are currently some outstanding issues regarding this. These include:

- In some interfaces, the keyboard navigation doesn't follow the ideal order or convention
- Keyboard navigation may not be able to get to sub-menu items of some table menu items that have several levels of sub menus
- Some minor elements are not read correctly by screen readers
- Page loading is not announced correctly

#### **Code Editor Issues**

The code editor in the new web-native desktop provides code completion and syntax highlighting there are some known issues:

· Quoted text not highlighted

### Known differences between desktops

There are some known, minor issues with differences between the two desktops.

- · No Default Setting for Commit Window Size in SQL Forwarder
- · GCP Storage profile uncheck use GCP profile radio button unchecked

### Legacy desktop issues

In the legacy desktop an exception can occur when first logging in to the platform. Re-trying the login fixes this and it doesn't recur

### Logging issues

Warning about workflow packages in the platform log.

# When importing configurations including the Open API profile the 'Custom Specification' checkbox becomes unchecked

This needs to be manually corrected to enable the workflows to run correctly.

## Changes Made To Existing Saved Filters In Data Veracity Search & Repair Cannot Be Saved

If you have an existing saved filter for Data Veracity Search & Repair function, loading the saved filter and then making changes to its filter properties do not allow you the option to save and overwrite the saved filter.

### Data Veracity Restricted Field Displayed Un-related Field When Enable Datatype

In Data Veracity Restricted Fields page, when we create New Restricted Fields, enable Datatype and select Map from the dropdown list, you would find that subsubUDR which is not related is displayed.

# Data Veracity Repair Jobs Start Date and End Date Are Not Following Standard DateTime Format

Repair Jobs Start Datetime and End Datetime are currently not displaying format YYYY-MM-dd HH:mm:ss

## Data Veracity Filter Datetime Format Are Not Following Standard Format

In the Data Veracity Search page, the result list displays format is yyyy-mm-dd hh:mm:ss

In the Data Veracity Filter page, when we construct a Filter query, and select any Datetime field, the displays format is dd/mm/yyyy.

# System Import Data Veracity Profile That Pointing To Oracle Database Sometimes Hang

Before we create Data Veracity tables in the Oracle database, the system import Data Veracity profile might cause the import process to hang.

# User Given Execute Only Permission On Data Veracity Profile Is Unable To Select Data Veracity Profile To Search

In the Data Veracity Search page, the user gets a "Data Veracity Profile not found" error when selecting a Data Veracity Profile that set permission Execute Group to the user's access group.

### Data Veracity Repair Jobs are Showing Platform Timezone

In Data Veracity Repair Jobs page, Start Date and End Date are still displaying according to Platform Timezone now instead of Client timezone.

# Incorrect Validation Message When Select A Database Profile With Execute Permission

When user new Data Veracity Profile and select a Database Profile that user only given Execute permission, the validation message prompted Unable to retrieve Database Profile.

### SAP Hana Use Supported Only With a Tested Version

Customers should only use the tested and verified version of SAP HANA 2.14.9. Use of other versions can result in an error when connecting the platform with the SAP service.

### GCP PubSub Profile Throws Improper Validation Error Message

When selecting a GCP Profile in a new GCP PubSub Profile config, the program package name is prompted at the validation error message window.

### HTTP APL Functions Provide Default Keystore

HTTP APL functions provide a default keystore which is unusable, user needs to add the keystore manually with the property https.apl.keystore\_location

#### Same

## Naming in Workflow Packages With Different Case Can Cause Platform Stability Issu es

When workflow packages with the same names and different characters cases are handled by the platform, this can cause serious issues for the platform. It has been detected that this will cause exceptions to the log files from the resulting resources handling.

## Applying SQL INSERT operation with Database Agent for Oracle Database

Performance of SQL INSERT operation may be slower using the JDBC 19c driver (ojdbc8.jar) than when using the JDBC 12.1.0.2 driver (ojdbc7.jar).

## 5G Profile Not Backward Compatible

Users may encounter validation errors during data import from version 8.x. This results in missing configurations in the 5G Profile and workflow, and users are required to reconfigure the 5G related settings.

### Invalid SQL Forwarder Workflow Without "Commit Window Size" Setting

SQL Forwarder workflow without the "Commit Window Size" being set will encounter validation error during import.

### Conditional Trace allows negative values

The validation is failing such that negative values are allowed where they shouldn't be. Users should not input negative values.

### Event Notification - StackOverflowError on events with big text contents

When using a regex expression in event notification if the regex is very broad and it attempts to match within a very large text event the thread will fail and a stack overflow error will be put in the system log.

### Invalid JMS Collector Workflow Without "Client ID" Set for Durable Subscription

JMS Collector workflow with Durable Subscription enabled but without a unique Client ID set, might encounter validation error during import.

### Unable To Search Newly Added Records By 'update\_user' In Data Veracity

When a new record is added to the Data Veracity table, the *update\_user* column is set to **null**. The query operators such as "contains/doesn't contain" require at least an empty string("") value to be able to filter out the result.

### Data Veracity View UDR Are Showing Platform Timezone

Date time in View UDR page that we launch from Data Veracity Search or Data Veracity Approve Delete are showing platform timezone instead of client timezone.

## Data Veracity Exported MIM Values Showing Platform Timezone

Currently the exported MIM Values in CSV from Data Veracity are displaying platform timezone instead of client timezone.

## Data Veracity Execute permission is unable to view records in Data Veracity Repair Rules and Data Veracity Restricted Fields

When users click on the Data Veracity Repair Rules, no response is available, while clicking on the Data Veracity Restricted Fields will prompt an error.

## **Bug Fixes**

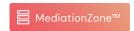

This page contains descriptions of the bug fixes in 9.0, consecutive service packs, and emergency releases.

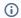

#### i Info!

If you have problems viewing the bug fixes, you can download the full PDF found in this page here.